Vaikka sinun ei olisi tähän mennessä koskaan tarvinnut miettiä tietosuojan kaltaisia tylsiä asioita, ei kannata luottaa hyvän tuurin jatkumiseen. Luottamus kohtaloon kostautuu viimeistään sitten, kun huomaat menettäneesi 200-sivuisen asiakirjan, jota olet kirjoittanut puoli vuotta. Tai kun virus sekoittaa kovalevysi, ja huoltoliike laskuttaa sen puhdistamisesta toista tuhatta markkaa.

Uhkaavat katastrofit voidaan kuitenkin torjua oikeilla aseilla. Turvajärjestelmän asentamiseen voi mennä pari tuntia, mutta se vaiva kannattaa nähdä.

tii kuitenkin erityislaitteita. Uudenai kaisten tietokoneiden kovalevyt ovat nimittäin niin suuria, että niiden sisäl tämä tietomäärä täyttää helposti jopa 400-500 levykettä. Jos kovalevyllä on arvokkaita tietoja, kannattaakin har kita erillisen nauha-aseman hankki mista, vaikka se vaatisikin tuhannen markan investointia. ras sattuisi viemään mennessään komiesti tiedostojen kautta. Tartunta voikoineen.<br>
toikoneen.<br>
toikoineen varmuuskopiointi vaa-<br>
truksia minittään mellikuutenkin erityislaitteita. Uudenai<br>
truksia syntyy tietysti koko ajan

Tietoturvan kannalta ensisijainen työkalu on varmuuskopiointi. Se voi kuulostaa selvältä asialta, mutta ylivoimaisesti yleisin tietoturvaongelma on se, että uusi asiakirja talletetaan vanhan päälle. Siksi säännöllisen varmuuskopioiden ottamisen pitäisi olla erottamaton osa työskentelyä, jotta tuntien tai jopa päivien työ ei mene kokonaan hukkaan.

Paras ratkaisu on tietysti ottaa silloin tällöin varmuuskopio koko kovalevyn sisällöstä ohjelmineen kaikkineen. Tällöin voit siirtää tiedostosi uudelle koneelle, jos vaikka murtovaras sattuisi viemään mennessään ko ko tietokoneen. Täydellinen varmuuskopiointi vaa-

### Viruksilta suojaaminen käy helposti

Vaikka varmuuskopiointi olisi kuinka aukoton ja ajan tasalla, ajatus viikon lopun tärväämisestä tietokoneen pa lauttamiseen entiselleen tuskin hou kuttelee. Siksi kannattaa minimoida kaikki tietoturvariskit.

Virukset ovat uhka, jota vastaan on helppo suojautua. Tietokoneesi voi saada virustartunnan levykkei den, CD-romien, siirrettävien levy- tai

2 Plirros: Tegnestiftelsen **3** Purchast Tegnestiftelsen **3** Particular and the state of the state of the state of the state of the state of the state of the state of the state of the state of the state of the state of the KOMPUUTTERI KAIKILLE 3/98 KOMPUUTTERI KAIKILLE 3/

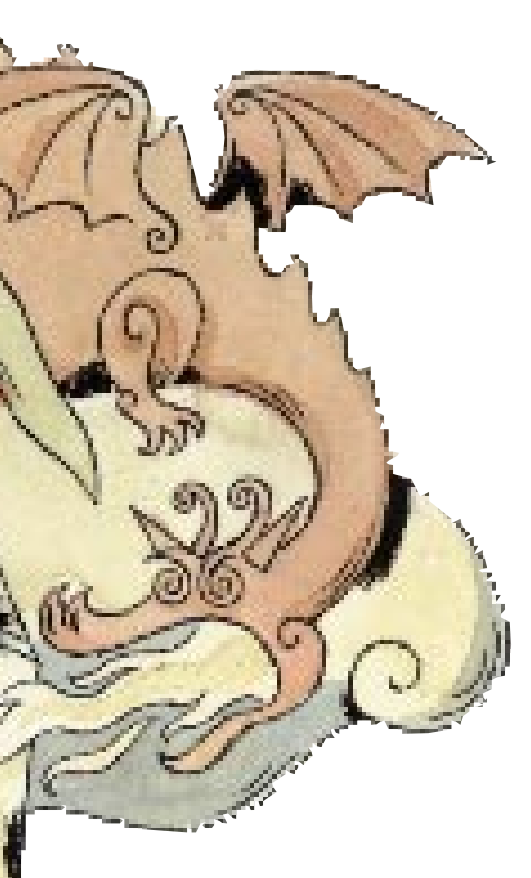

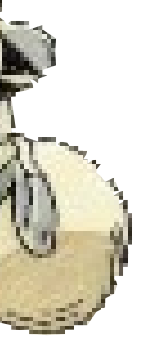

# TIETOKONEEN MONET VIHOLLISET

Tietokoneesi toimintaa ja hyvinvointia uhkaavat monet vaarat. Järjestelmä voi mennä jumiin ilman näkyvää syytä, virukset tekevät ilkivaltaa ohjelmille ja hakkerit kaivelevat tietoja kovalevyltäsi. Onneksi on olemassa keinot tietokoneen turvaksi.

> Tehokkainkin tietokone on täysin turvaton ilman omistajansa apua. Sen uhkana ovat selittämättömät ohjelmistoviat, virukset ja tumpelot käyttäjät.

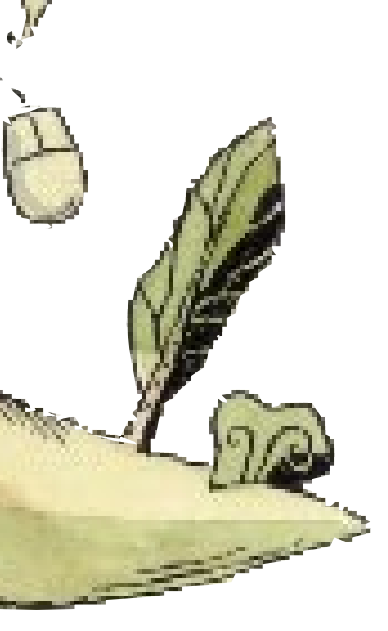

Jos McAfee löytää viruksen, ei ole silti mitään syytä paniikkiin. Useimmiten virus ei ole ehtinyt tehdä pahojaan ja se saadaan poistettua, kun seuraat näytölle tulevia ohjeita. Jos ohjelma ei tunnista virusta, hanki ohjelmasta uusin versio ja katso, tunteeko se viruksen. Jos sekään ei auta, tuhoa tartunnan saaneet tiedostot. Kaikkein pahimmassa tapauksessa joudut alustamaan koko kovalevyn uudestaan. Eli: muista varmuuskopiointi!

# SUOJAA KONEESI VIRUKSIA VASTAAN

Jokaisen Kompuutteri Kaikille -lehden mukana tulee McAfee VirusScan –ohjelma, joka on suunniteltu pitämään silmällä kaikkia mahdollisia viruksia. Se ei kuitenkaan tunnista sellaisia virustyyppejä, jotka on kehitetty ohjelman valmistumisen jälkeen. McAfee tunnistaa silti useimmat virukset ja estää niitä tartuttamasta tietokonettasi.

Kaikki virukset eivät ole yhtä vaarallisia. Itse asiassa totaalista tuhoa kylväviä tietokoneviruksia on hyvin vähän. Useimmat aiheuttavat vain suhteellisen pientä kiusaa. Ne voivat estää

virukset. Ohjelma voidaan myös säätää tarkistamaan automaattisesti kaikki koneeseen tulevat tiedostot, ennen kuin ne talletetaan kovalevylle.

### MCAFEEN ASENNUS HOITUU PUOLESSA **TUNNISSA**

Tee ensiksi käynnistyslevyke. Ohjelma tarvitsee sitä myöhemmin. Pane levykeasemaan levyke. Kaksoisnapsauta 3 KÄYNNISTÄ

2 ALOITA

M<sub>cA</sub> McA

Markkinoilla on muitakin tehokkaita viruksentorjuntaohjelmia, mutta mikään niistä ei voi taata 100-prosenttista suojaa. Eri puolilla maailmaa on ilkiöitä, joiden huvina on keksiä uusia tapoja sabotoida muiden ihmisten koneita. Virusnikkarit ovat aina muutaman askeleen edellä niitä, jotka kehittävät torjuntakeinoja viruksia vastaan. Parasta onkin hankkia viruksentorjuntaohjelmista aina uusin versio. Näin olet turvassa ainakin tunnetuimmilta taudinaiheuttajilta.

ohjelmia suorittamasta tiettyjä toimintoja, tuoda näytölle yllättäen outoja kuvia tai panna tietokoneesi ääntelemään tietyissä tilanteissa. Ne ovat kuitenkin kiusanhenkiä, joita vastaan kannattaa suojautua ennen kuin ne sekoittavat koneesi.

> Nykyään tunnetaan n. 10 000 tietokonevirusta, ja uusia ilmestyy jatkuvasti. Tietokonevirus on pieni ohjelmatiedosto, joka kätkeytyy tavallisten tiedostojen sisään. Nämä tiedostot toimivat taudinkantajina, joista virusohjelma siirtyy muihin tiedostoihin, kun se niin päättää.

Onneksi virustartunnalta on helppo suojautua viruksentorjuntaohjelman avulla. Virussuoja tarkistaa kovalevyllä tai levykkeellä olevat tiedostot ja poistaa löytämänsä

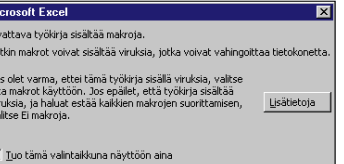

<u>– El makroja – Jo</u>ta makrot käyttöön – <u>Al</u>ä avaa –

Tietokonevirukset leviävät vain lähikontaktissa, kuten flussaviruksetkin. Koneesi voi saada tartunnan, kun käytät muilta tulleita tiedostoja tai ohjelmia.

Tämän kuun K-rompulla saat tehokkaan McAfee-viruksentorjuntaohjelman. Sen asentaminen on helppoa.

 $\boxed{?X}$ 

 $\boxed{\textcolor{blue}{\mathbf{v}}}$  Käynnistä

### 1 TEE KÄYNNIS-<br>1 TYSLEVYKE

Oma tietokone -kuvaketta. Napsauta levykekuvaketta ja valitse Tiedosto-valikosta Alustus. Valitse Kopioi vain järjestelmätiedostot ja napsauta painiketta Käynnistä.

#### Where & What Lactions L Reports L  $\text{Scan}$  Now Scan in:  $\overline{\mathbf{v}}$  Include:  ${\sf Ne}\underline{u}$ Scan  $\mathbb{Z}$

Käynnistä K-romppu ja valitse aloitusvalikosta Aarrearkku. Valitse McAfee ja napsauta Asenna-painiketta. Seuraa näytön ohjeita. Kun ohjelma kysyy asennustapaa, valitse Typical, jota ohjelma ehdottaa. Vastaa kyllä, kun ohjelma kysyy, käynnistetäänkö koneesi.

Ennen kuin käynnistät tietokoneen uudestaan, työnnä käynnistyslevykkeen kirjoitussuojatapit paikalleen. Nyt levykkeeseen ei voi tarttua viruksia. Säilytä käynnistyslevyke varmassa paikassa. Levykettä tarvitaan tietokoneesi käynnistämiseen, jos tietokoneesi järjestelmä menee sekaisin ja kieltäytyy käynnistymästä uudelleen.

VIRUS VOI TARTTUA, KUN… •avaat koneellasi dokumentteja, jotka on tehty jossain toisessa tietokoneessa •käytät muissa koneissa käytettyjä ohjelmia, esimerkiksi laittomia ohjelmakopioita tai shareware-ohjelmia •koneesi on liitettynä lähiverkkoon (varsinkin, jos verkossa ei ole virussuojaa) •lataat kovalevyllesi ohjelmia tai muita tiedostoja

Internetistä.

Virustartunnan vaara on olemassa aina, kun tietokoneesi on yhteydessä toiseen ko-

neeseen.

VIRUS EI TARTU, KUN... •surfaat Internetissä tai lähetät tai vastaanotat sähköpostia (liitetiedostoissa voi kuitenkin olla viruksia) •käytät alkuperäislevykkeiltä asennettuja ohjelmia.

### JOS VIRUS ISKEE…

Kun McAfee löytää viruksen, näytölle tulee ohjeita siitä, miten tulee toimia.

McAfee on valmiiksi säädetty niin, että se etsii automaattisesti koko ajan viruksia ja tarkistaa kaikki uudet tiedostot. Jos et muuta perusasetuksia, voit unohtaa koko ohjelman asennuksen jälkeen. McAfee käynnistyy automaattisesti, kun käynnistät Windowsin, ja kertoo, jos jokin on vialla. Tämä ns. taustasuojaus kuitenkin hieman hidastaa tietokoneen toimintaa, koska se vie osan suorittimen tehosta. Jos haluat käyttää tietokonetta täydellä teholla, voit ottaa taustasuojauksen pois päältä. Tällöin sinun pitää itse tarkistaa kaikki epäilyttävät tiedostot. Käytännössä sinun tulee muistaa tarkistaa kovalevy aina, kun tietokoneesi on ollut yhteydessä vieraisiin tiedostoihin. Pääset muuttamaan McAfeen asetuksia valitseman Käynnistä-valikon alavalikosta ohjelman McAfee.

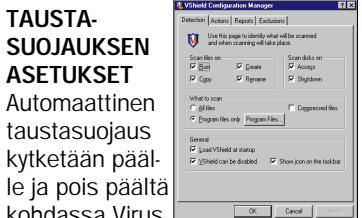

#### LEVYJEN TARKISTUS MANUAALISESTI

Jos saat vieraan CD-romin tai levykkeen tai tietokoneesi käyttäytyy merkillisesti, voi olla hyvä idea tarkistaa epäilyttävä levyke tai koko kovalevy. Valitse Virus Scan ja tarkistettava levyasema. Tarkista, että vaihtoehto All files on valittuna. Käynnistä ohjelma napsauttamalla painiketta Scan now.

kohdassa Virus Scan Console. Kaksoisnapsauta sinistä palkkia, jonka vasemmalla puolella on kilpi. Taustasuojaus kytketään päälle kohdassa Enable ja pois päältä kohdassa Disable.

KOHTALOKAS

**KOSKETUS** 

#### LEVYKKEET

Ylivoimaisesti suurin osa viruksista leviää levykkeiden mukana. Monet levykkeillä leviäviksi kehitetyt virukset tarttuvat koneeseesi, jos levyke on asemassa, kun kone käynnistetään. Tietokone on nimittäin asetettu suorittamaan ensimmäisenä ne komennot, jotka se löytää levykeasemassa olevalta levykkeeltä, vaikka komento olisi esimerkiksi kovalevyn tyhjentäminen. Pidä siis levyke asemassa vain silloin, kun todella käytät sitä.

#### MAKROVIRUKSET

Uusi lisä tietokonevirusten kirjavaan joukkoon ovat ns. makrovirukset. Makro on pieni ohjelma, joka käynnistyy tietyllä näppäinyhdistelmällä. Esimerkiksi tekstinkäsittelyohjelman Etsi- tai Kopioi-toiminnot ovat makroja. Makrovirus toimii samalla tavoin, mutta se voi käskeä järjestelmää esimerkiksi poistamaan joitain toimintoja tai estää dokumentin tallentamisen. Paras varokeino on kytkeä ohjelman makrotoiminto pois päältä tai tarkistaa kaikki dokumentit ennen käyttöä.

### LEVYKKEET JA **MAKROT SUURIN** VAARA

#### OTA VAROITUKSET TODESTA Jotkin ohjelmat varoittavat vi-

rustartunnan mahdollisuudesta, kun olet suorittamassa on kuitenkin välttämätön, tarkista dokumentti ensin viruk-

tiettyjä toimintoja. Jos toiminto sentorjuntaohjelmalla.

**MCAFEEN** 

Alustus - 3½-levyke (A:)

C Pika-alustus (tyhjennys)  $C$   $I$ äydellinen

C Kopioi vain järjestelmätiedostot

.<br>läytä y<u>h</u>teenveto lopetettaessa

■ Kopioi järjestelmätiedostot

<u>Levykoko:</u>  $\frac{1}{1.44 \text{ Mt} (3.5)}$ 

-<br>Alustustyyppi

-<br>Muut asetuksel  $N$ imi:

 $\Box$  Ein

 $\Box$   $\hbar$ 

**HIENOSÄÄTÖ** 

Virusten torjumiseen on tarjolla monia ohjelmia. Ei kuitenkaan kannata asentaa koneeseen monta virussuojaohjelmaa, sillä ne voivat häiritä toistensa toimintaa ja sotkea koneen asetuksia.

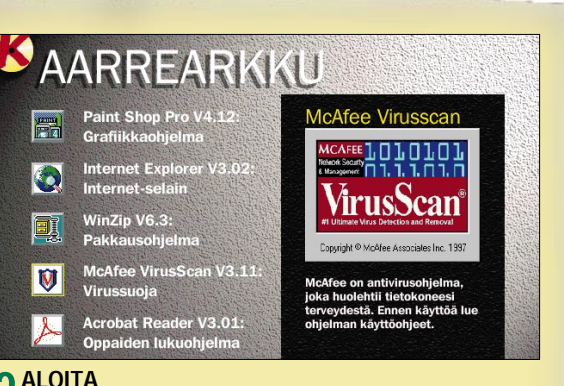

Kun käynnistät viruksentoriuntaohjelman ensimmäisen kerran, se saattaa löytää kovalevyltä viruksen, vaikka koneesi toimii aivan normaalisti. Virus on voinut piileskellä koneessasi hyvinkin pitkän aikaa, joten sen alkuperän selvittäminen voi olla vaikeaa.

6

NAUHA-ASEMA on kätevä

**BBBBBO** 

#### tapa kopioida suuria määriä tietoja. Nauha-asema maksaa yleensä noin tuhat markkaa, ja itse nauhat pari sataa markkaa kappale. Yhdelle nauhalle mahtuu 2–3 gigatavua dataa eli

parinkin normaalinkokoisen kovalevyn

sisältö.

## TEE KUNNON VARMUUSKOPIOT PAHIMMAN VARALLE

Vaikka sinulla ei olisikaan koneellasi mitään erityisen salaista tai arkaluontoista tietoa, kaikkien tiedostojen ei silti välttämättä tarvitse olla kaikkien käytettävissä. Erehdyksessä tehdyt pienetkin muutokset esimerkiksi käyttöjärjestelmän tai oheislaitteiden asetuksissa voivat helposti saada aikaan häiriöitä koneen toiminnassa. Tehokas ja helppo tapa estää "inhimillisistä erehdyksistä" johtuvat häiriöt on pitää asiattomat erossa tärkeistä tiedoista suojaamalla ne salasanalla. Windows 95:ssä on mahdollista luoda eritasoisia käyttöoikeuksia eri käyttäjille. Se on kuitenkin mutkikasta eikä aina täysin turvallista.

Kuukauden K-rompulla on ohjelma nimeltä Citadel Safstor, joka lukitsee tiedostot monimutkaisen matemaattisen kaavan avulla. Tiedostoja pääsee lukemaan vain salasanan tunteva käyttäjä.

Varmuuskopionnissa on kyse hermoista eli mitkä tiedostot viitsit kopioida. Useimmat tyytyvät kopioimaan vain tärkeimmät tiedot. Jos koko kone rikkoontuu, korjaaminen on kuitenkin sitä helpompaa, mitä laajemmat varmuuskopiot on käytettävissä. Jos käytät tietokonettasi pal-

jon ja asennat usein uusia ohjelmia, kannattaa ehkä hankkia laitteet, joilla voit ottaa varmuuskopion kaikista tiedostoista. Yksi hyvä vaihtoehto on nauha-asema. Sillä voidaan kopioida koko kovalevyn sisältö kasetille ja tarvittaessa palauttaa tiedostot kasetilta, jos kovalevy vaurioituu. Kannattaa ottaa varmuuskopio koko kovalevystä heti, kun tietokoneeseen on asennettu ohjelmat.

Jos asennat usein ohjelmia koneellesi, kovalevyn varmuuskopio kannattaa päivittää aina, kun tuntuu, että ohjelmien asentaminen uudelleen alkuperäisen "puhtaan" varmuuskopion päälle olisi liian työlästä. Koko kova-

levyn varmuuskopioiminen ei ehkä ole tarpeen, jos olet hankkinut kaik ki ohjelmat cD-romeilla. Niiltä uudelleen asentaminen sujuu melko nopeasti. Jos olet muuttanut ohjelmien asetuksia asennuksen jäl keen, kaikkien ohjelmien palautta minen entiselleen voi kuitenkin olla turhan vaivalloista. Melko harvoilla on laitteet, joilla

koko kovalevy voidaan helposti ko pioitua. Useimmat tyytyvät tallenta maan levykkeille tärkeimmät tiedos tot, kuten omat asiakirjapohjat, osoitehakemistot, ja järjestelmätie dostot.

### Tärkeät tiedostot samaan kansioon

mien asetuksia asennuksen jälittä-<br>Arvoiset tiedostot sinnen vakivillaista kaikki taiman vakivillaista kannelleen on kitteistiin vakivilla Jos poista tiedostot kuten omat asisikirjapohjatta tiedostot kuten omat asisikirjap Varmuuskopiointipäivät on hyvä merkitä kalenteriin. Varsinaisten varmuuskopiointipäivien välilläkin on hyvä pelata varman päälle. Aina kun on saanut valmiiksi suurehkon työn, siitä kannattaa ottaa kopio. Tätä varten ei tarvitse ajaa erillistä varmuuskopiointiohjelmaa. Sama asia hoituu tallettamalla dokumentti sekä kovalevylle että levykkeelle. Levykkeen voi ottaa uuteen käyttöön, kun dokumentti on kopioitu seuraavan laajan varmuuskopioinnin yhteydessä.

### **LAITTEET** PIKAKOPIOINTIIN

Helpoin tapa pysyä perillä siitä, mis tä tiedostoista pitää ottaa varmuus kopiot, on sijoittaa kaikki tärkeät tiedostot samaan kansioon tai ha kemistoon. Esimerkiksi Microsoft Office -ohjelmisto luo kovalevyllesi kansion Omat tiedostot (englanniksi My Documents). Kannattaa ottaa ta vaksi tallettaa kaikki säilyttämisen

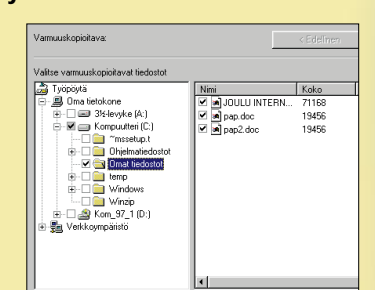

saatavilla alle 3 000 markalla kirjoittavia cd-asemia, joilla voit tallentaa tietoja cdlevyille. Lisäksi asema toimii aivan tavallisen cd-rom-aseman tavoin. Muutaman kympin hintaisille cd-levyille mahtuu 650 megatavua dataa eli monin-kertainen määrä levykkeeseen verrattuna.

Varmuuskopionnissa on kyse hermoista eli mitkä tiedostot viitsit kopioida. Useimmat tyytyvät kopioimaan vain tärkeimmät tiedot. Jos koko kone rikkoontuu, korjaaminen on kuitenkin sitä helpompaa, mitä laajemmat varmuuskopiot on käytettävissä.

BIOS-SALASANA: Salasana, jota ilman tietokone ei käynnisty lainkaan. Salasanan hakkerointi vaatii

järeät työkalut.

**OMA KOVALEVY on halvin** ja helpoin varmuuskopiointiväline. Voit pyhittää tietyn osan levystä varmuuskopioille ja tallettaa tärkeiden tiedostojen kopiot sinne. Tämä ratkaisu ei suojaa tiedostojasi kovalevyn rikkoutumiselta tai viruksilta, jotka tartuttavat levyyn.

CITADEL SAFSTOR: Tämän lehden mukana saamallasi K-rompulla oleva ohjelma, jolla voit luoda tärkeille tiedostoille tiedostokohtaiset salasanat. Salasanat perustuvat matemaattisiin kaavoihin, joiden avaaminen on käytännöllisesti katsoen mahdotonta.

WINDOWS 95:N SALASANA: Windows 95:ssä eri käyttäjille voi-

daan luoda omat salasanat niin, että kaikki käyttäjät eivät voi käyttää kaikkia tietoja. Pienellä sinnikkyydellä hakkeri pääsee kyllä käsiksi

haluamiinsa tietoihin.

NÄYTÖNSÄÄSTÄJÄ: Myös tietokoneen näytönsäästäjään voidaan liittää salasana, joka pitää näytön sisällön piilossa ulkopuolisilta. Tämä toiminto voidaan liittää kaikkiin Windows 95:n mukana tuleviin näytönsäästäjiin. Aukoton tämäkään suojaus ei kuitenkaan ole.

LUKKO: Joissakin tietokoneissa on lukkolaitteisto, joka mahdollistaa koneen käytön vain oikean avaimen haltijalle. Täyttä tietoturvaa lukko ei anna.

NÄPPÄIMISTÖ: Kotioloissa tärkeiden tietojen säilymisen ennallaan voi varmistaa helpoimmin irrottamalla koneesta jonkin osan. Kun näppäimistö puuttuu, lapset eivät pääse sotkemaan tiedostoja.

LEVYKKEET: Jos jotkin tiedostot ovat erityisen tärkeitä, ne kannattaa säilyttää vain levykkeillä ja pyyhkiä pois kovalevyltä. Ennen kuin poistat tiedostot levyltä, suojaa ne Citadel Safstor -ohjelmalla.

### ASEET TIETOJEN SUOJAAMISEKSI

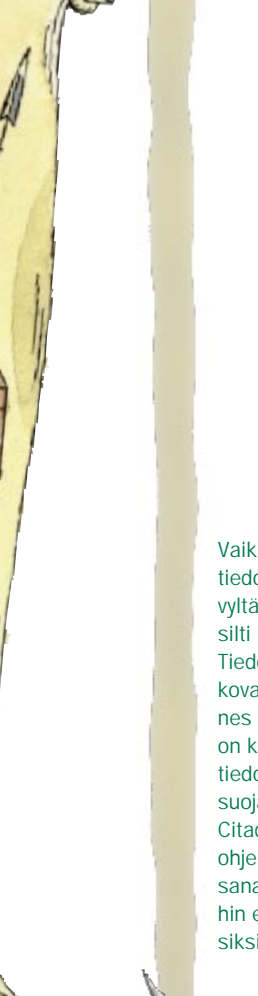

#### Varmuuskopiointi on helpompi hallita, kun kaikki tärkeät tiedostot ovat samassa kansiossa.

Kuukauden K-rompulla olevalla Citadel Safstor -ohjelmalla voit suojata tiedostosi salasanalla.

Varmuuskopiointilaitteen valinta riippuu hinnasta ja tarpeista.

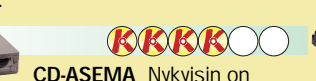

ZIP-ASEMA on kohtuuhintainen vaihtoehto, jos sinua ei häiritse se, että koko kovalevyn varmuuskopiointiin tarvitaan yli kymmenen 100 megatavun zip-levykettä. Zip-asemat maksavat hieman alle 1000 markkaa ja levyt noin 90 markkaa kappale. Jos kovalevysi on suuri, zip-asema voi olla kallis ratkaisu.

**REEOOO** 

ULKOINEN KOVALEVY on nopea varmuuskopioituväline, joka on helppo liittää tietokoneeseen. Kapasiteettia ulkoisilla kovalevyillä on 2-4 gigatavua, mikä riittää useimpien tarpeisiin. Hinta tosin voi olla

**REEOOO** 

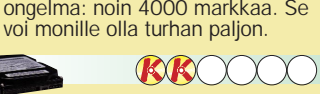

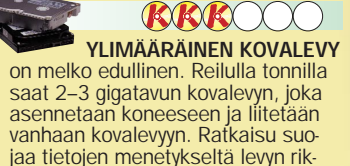

koutuessa, mutta virukset voivat silti tartuttaa kaikki koneen levyt.

 $\boxed{0K}$ **C Blowfish C DES C Triple DES**  $\ensuremath{\underline{\mathbb{C}}}$  ancel C Safer SK-128 C GOST ⊙ IDEA a<mark>h</mark>  $C$  BC5  $C$  BC2 l Iser Detail User Name Pia Laukkoner  $\overline{\phantom{a}}$ Passphra

Varmuuskopiointilaitteiden valikoima on niin laaja, että oikean vaihtoehdon löytäminen voi olla vaikeaa. Halvin vaihtoehto on nauha-asema. Kannattaa ehkä kuitenkin hankkia laite, jolla on muitakin käyttömahdollisuuksia kuin varmuuskopiointi.

 $\bigotimes$  00000 LEVYKKEET ovat halpa mutta epäkäytännöllinen varmuuskopiointitapa. Yhdelle levykkeelle mahtuu vain 1,4 megatavua tietoa. Kovalevyn kopiointiin tarvittaisiin toista tuhatta levykettä. Ne sopivatkin tiedostojen varmuuskopiointiin.

Useimmissa tietokoneissa salasana voidaan asettaa ns. BIOS-piiriin. BIOS on MS-DOSkäyttöjärjestelmän osa, jonka tehtävänä on sovittaa yhteen

### BIOS-SALASANA PARAS SUOJA

#### ohjelmat ja tietokoneen eri osat, kuten levyasemat, näppäimistö ja kirjoitin. Lisäksi BIOS ylläpitää kel-

lonaika- ja päivämäärätietoja sekä perustietoja, joita ilman tietokoneen

käynnistäminen ei onnistu. BIOSin suojaaminen salasanalla estää pääsyn kaikkiin tietokoneen tietoihin. BIOS-salasanan luominen on paras antaa ammattihenkilön tehtäväksi, vaikka se on vain muutaman minuutin homma.

Joskus Windows 95:ssä varmuuskopiointitoiminto on asennettava erikseen. Se tapahtuu Ohjauspaneelin kohdassa Lisää/poista sovellus.

> Vaikka pyyhit tiedoston kovalevyltä, se voidaan silti lukea. Tiedosto pysyy kovalevyllä, kunnes sen päälle on kirjoitettu uusi tiedosto. Kun suojaat tiedoston Citadel Safstor ohjelman salasanalla, tiedostoihin ei pääse käsiksi.